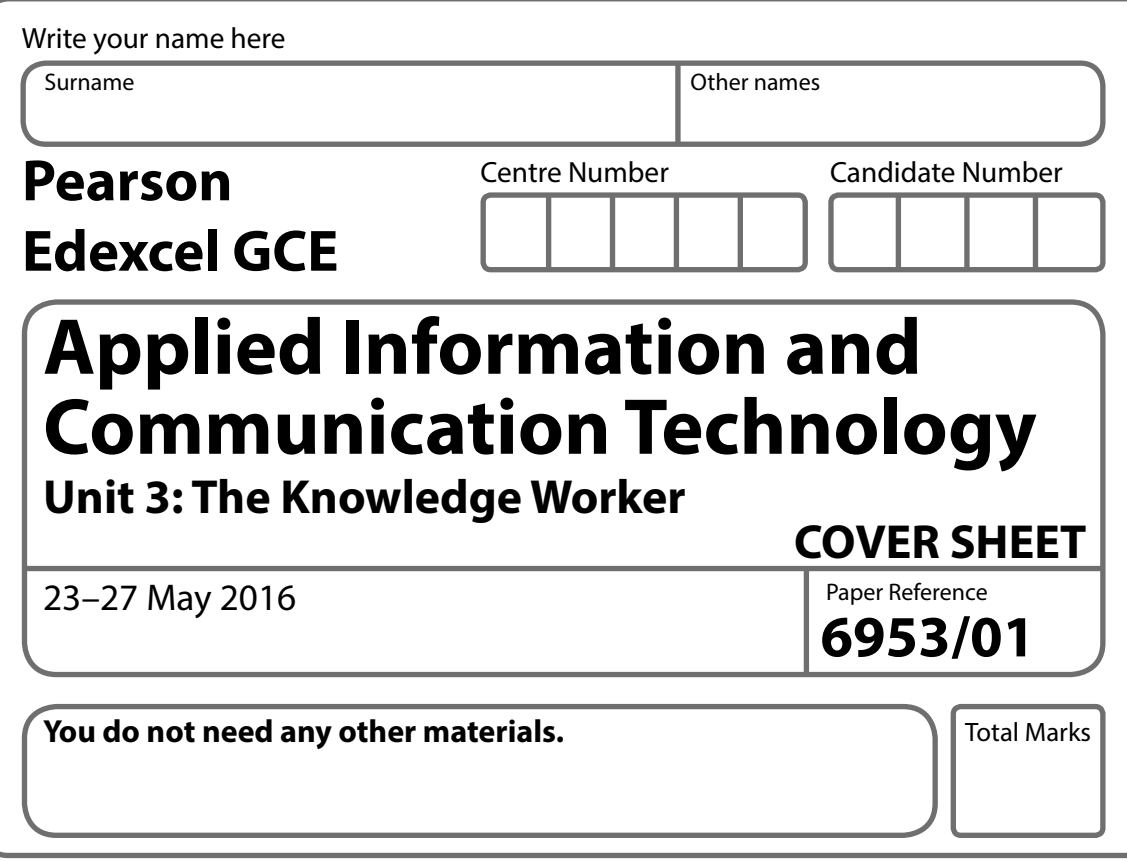

#### **Instructions**

- **•** Use **black** ink or ball-point pen.
- **• Fill in the boxes** at the top of this page with your name, centre number and candidate number.
- **•** Punch a hole in the top left corner of each printout.
- Ensure your printouts are in the correct order and attach them to page 2 of this cover sheet using a treasury tag.

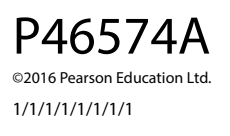

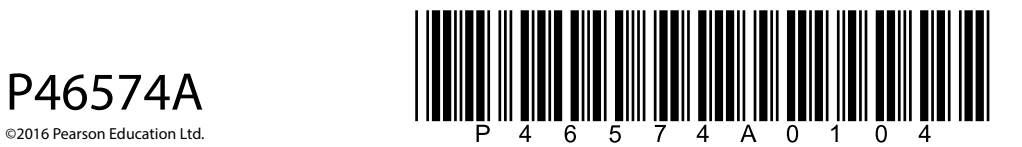

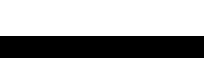

*Turn over* 

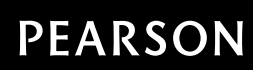

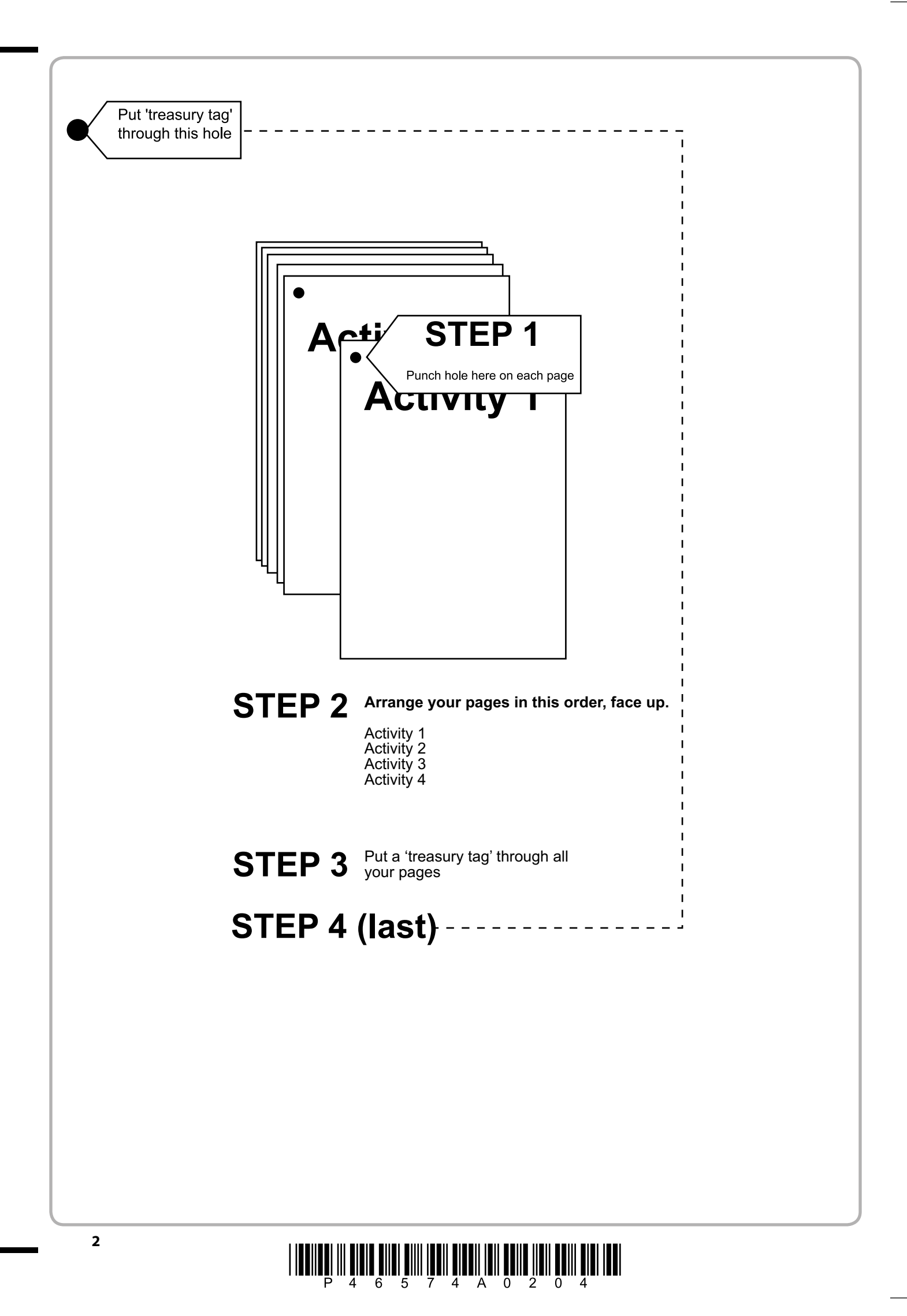

## $\textstyle \frac{1}{2}\prod_{i=1}^n \prod_{j=1}^n \prod_{j$

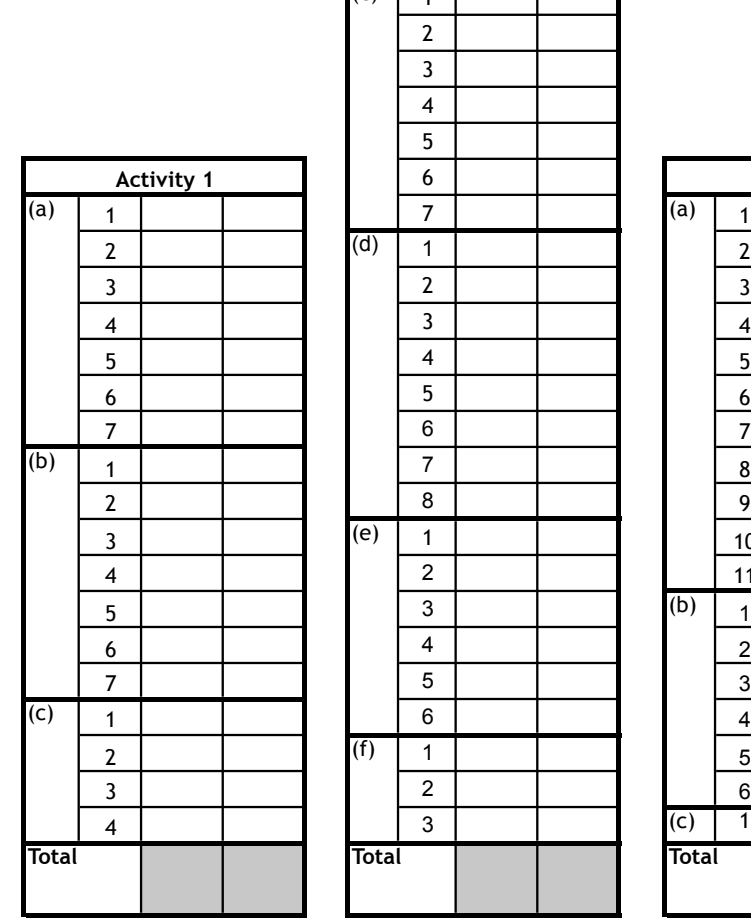

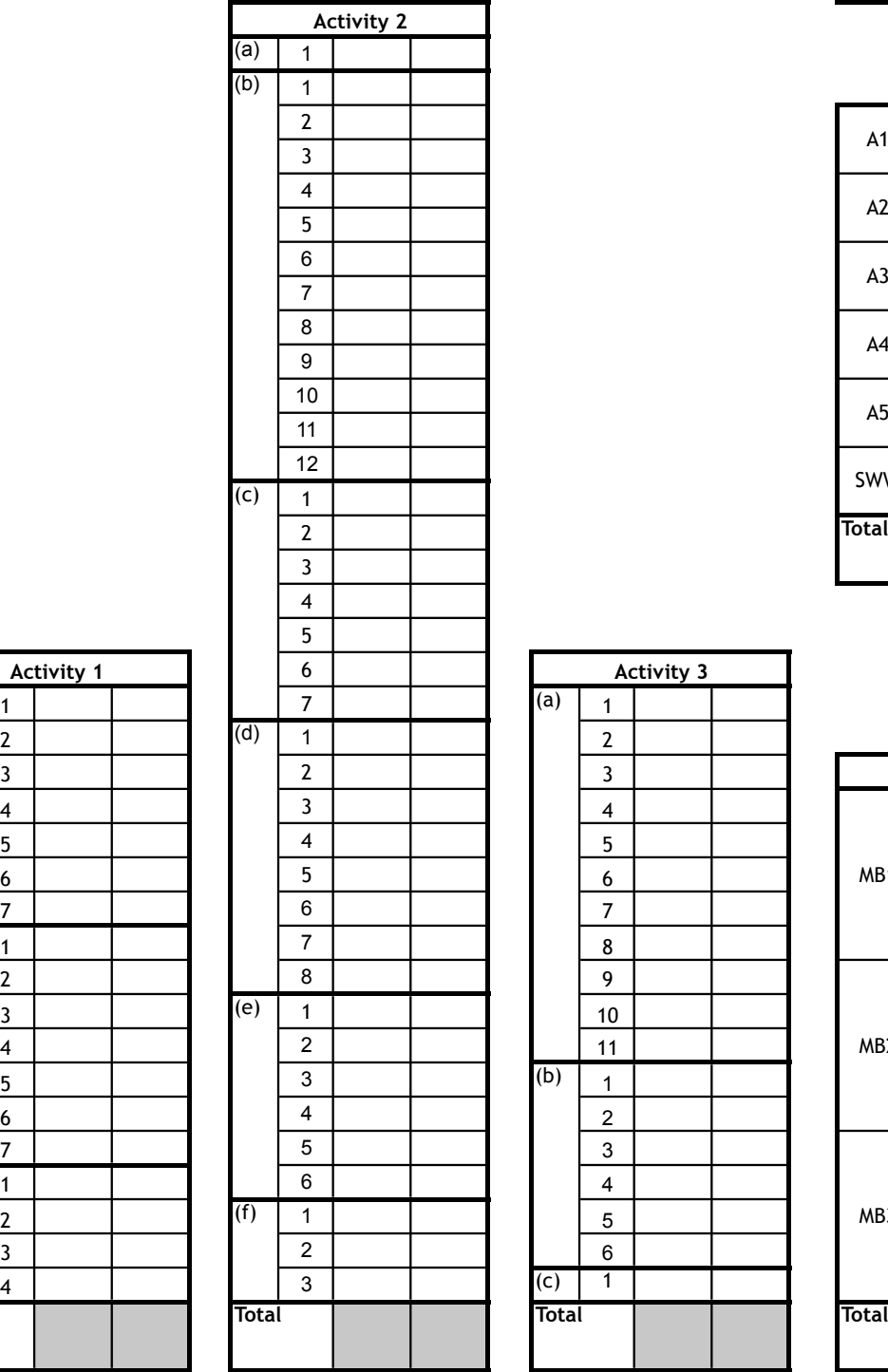

**FOR EXAMINER'S USE ONLY**

Ī

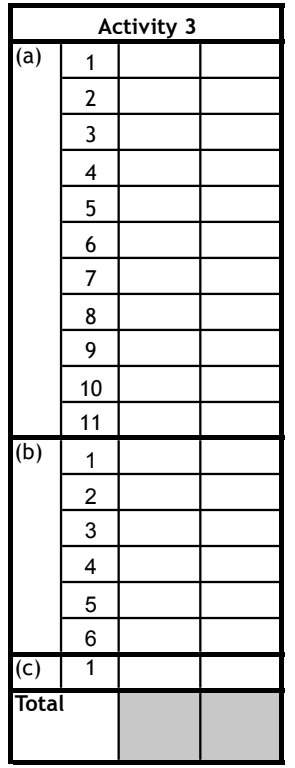

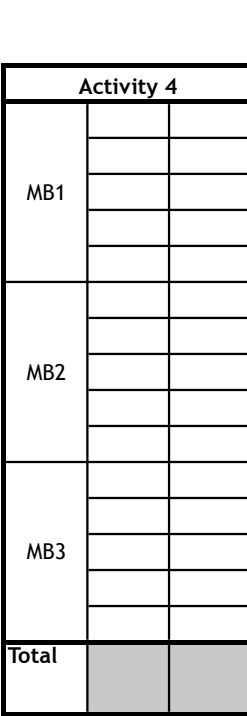

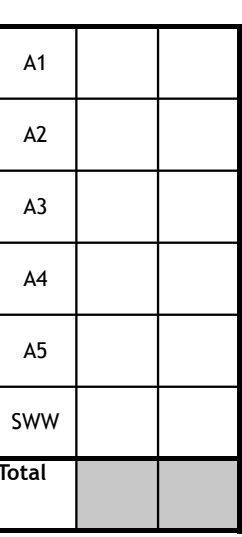

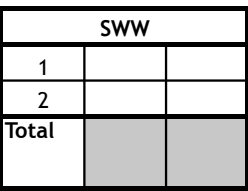

# $\textstyle \frac{1}{2} \left( \prod_{i=1}^n \prod_{j=1}^n \prod_{j=1}^n$

**4**

### **Pearson Edexcel GCE**

### **Applied Information and Communication Technology**

**Unit 3: The Knowledge Worker**

**6953/01** 23–27 May 2016 **Time: 2 hours 30 minutes**

Paper Reference

#### **You must have:**

Cover sheet, short treasury tag, LML\_exam.xlsx, july tides exam.txt

#### **Instructions**

- **•** Complete your candidate details on the cover sheet provided.
- **•** All printouts must contain your name, candidate number, centre number and activity number.
- **•** At the end of the examination:
	- *all printouts should be placed in the correct order*
	- *use a treasury tag to attach your printouts (as shown) to page 2 of the cover sheet.*

#### **Information**

- **•** The total mark for this paper is **90**.
- **•** There are **four** activities within the examination totalling **88** marks. **Two** further marks are allocated to Standard Ways of Working.
- **•** The marks for **each** question are shown in brackets *– use this as a guide as to how much time to spend on each question.*
- **•** Questions labelled with an **asterisk** (**\***) are ones where the quality of your written communication will be assessed
	- *you should take particular care on these questions with your spelling, punctuation and grammar, as well as the clarity of expression.*

#### **Advice**

- **•** Read through the Scenario carefully.
- **•** Work through the activities in order.
- **•** Attempt **ALL** activities.
- **•** Label your printouts clearly as instructed.
- **•** Printing must be undertaken within the examination time.

©2016 Pearson Education Ltd. 1/1/1/1/1/1/1/1

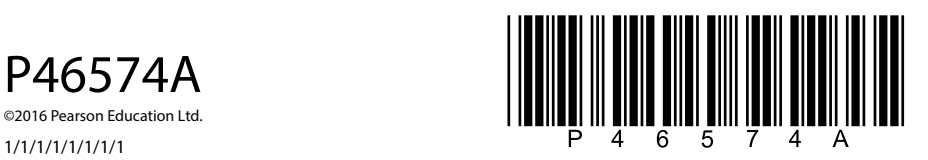

*Turn over* 

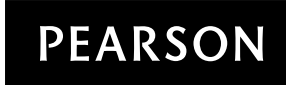

#### **Scenario**

#### **Last Minute Laura**

Tommy Baker spent most of his working life at sea. He left school at 15 to work on his father's fishing boat. This was at a time when fish stocks were thought to be plentiful and the idea of fishing quotas had not occurred to anyone. The boat Tommy worked on was one of a fleet of over 50 fishing vessels that left Warburton Harbour every day.

In 1976 Tommy retired and, as was the tradition, his eldest son, Sam, took over as Skipper. Fish quotas had been in force for a number of years when Sam took over and had started to have an impact. Several skippers had called it a day as it was getting more and more difficult to eke out a living as a fisherman whilst maintaining sustainable fish stocks.

Sam continued for as long as he could because he knew it would break his father's heart to end the family tradition. Eventually, however, Sam had to bow to the inevitable and in 2006 he retired his boat from the fleet. For several years Sam (and his son Tommy Jr.) made a living by chartering his boat out for pole fishing. He took groups of anglers out to catch herring and sea bass. There was, however, a lot of competition and there were long periods when they had no work at all.

Last year Tommy Jr. took over the boat. He decided the business needed a new direction. His younger sister, Tilly, had just left sixth form college where she had successfully studied GCE Applied ICT and a BTEC in Leisure and Tourism. Tommy's idea was to run boat trips for tourists. He sold the fishing boat and used the money to buy a second-hand passenger cruiser called 'Last Minute Laura'. Although the demand would be seasonal, Tilly identified a number of attractions in the local area that would ensure that the trips were popular.

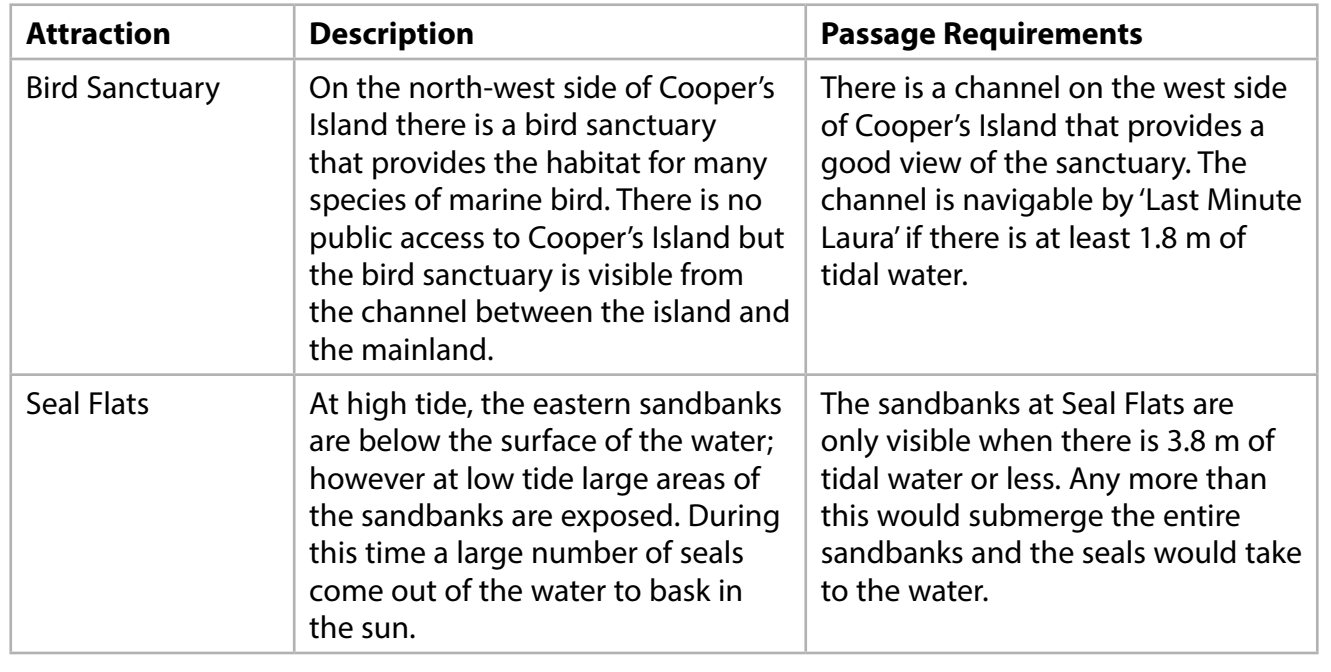

After discussions, Tilly and Tommy Jr. chose these attractions to build their boat trips around.

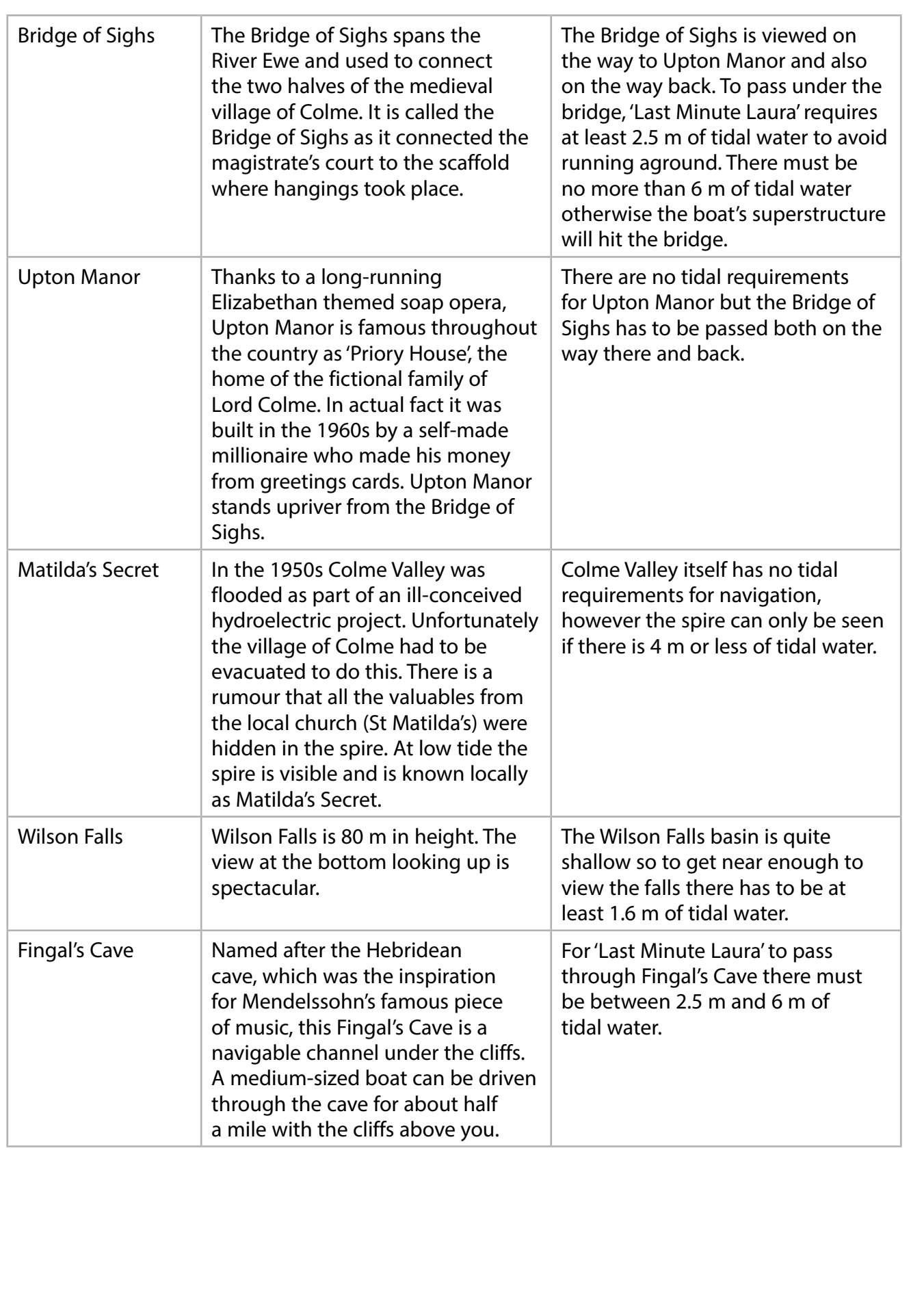

Tommy Jr. and Tilly want every boat trip to visit all of the attractions. The viewing routes past the attractions are indicated by the dotted lines on the diagram.

When travelling on the viewing routes the boat sails at a constant speed of 8 knots. All trips start and finish at the marina. When passing the marina there is a speed limit of 8 knots. Elsewhere the speed of the boat will be 15 knots.

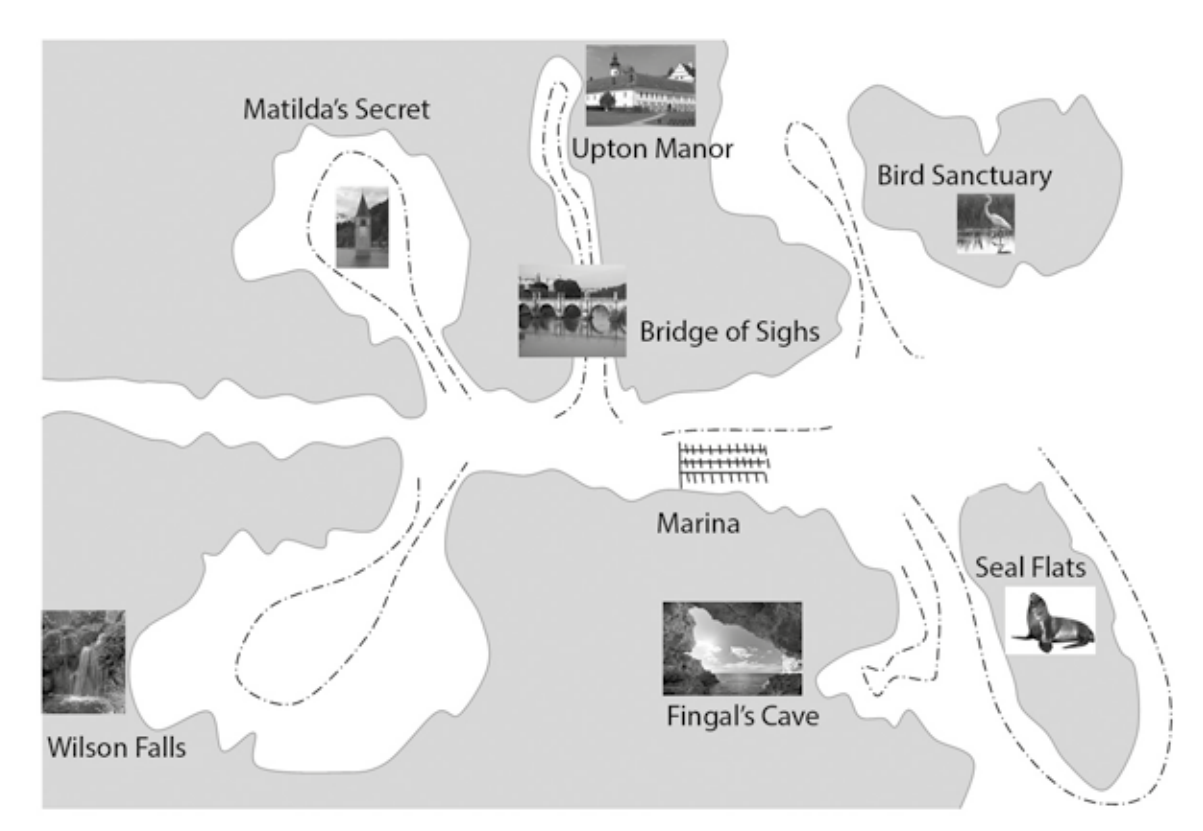

The initial plan is to run trips on Mondays, Wednesdays and Fridays. The times and order of the visits will depend on the height of tidal water at the time of the visit. Each day decisions have to be made as to when to start the trip (09:00, 10:00, 11:00 or 12:00) and in which order to visit the attractions.

Tilly has prepared a model and has employed you to make it easier to use. She also wants you to decide the order and timings of trips. The model needs the tides in the area on the day. These are worked out using the sine (SIN) and cosine (COS) of the angle the Moon (and to a lesser extent the Sun) makes with the Earth. This is known as the phase angle. The harbour master has worked out the tide figures for July.

The model is a spreadsheet with these worksheets.

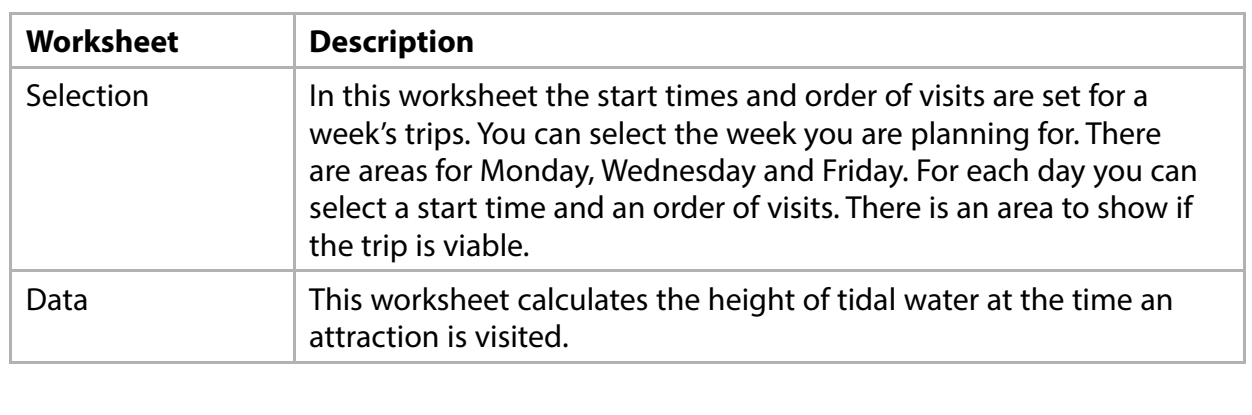

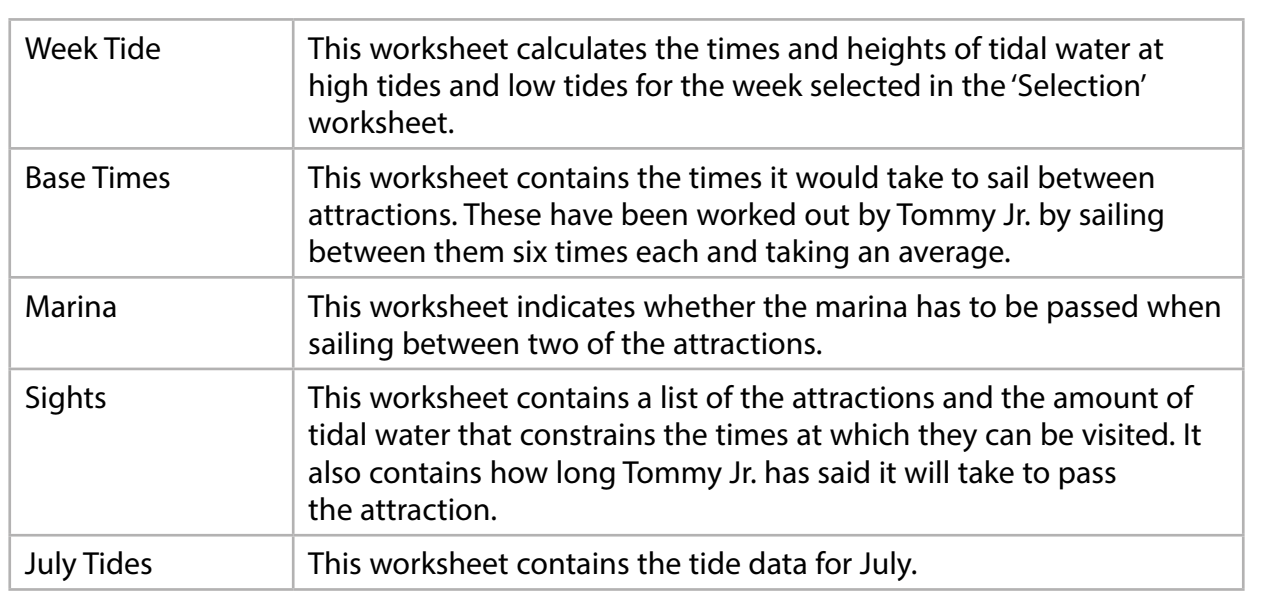

**Some cells in the model are password protected. Should you wish to experiment with the model, the password is** *edexcel***. Be aware that if you change the contents of any protected cell the model may not work.**

**5**

#### **Your Task**

You have been employed to complete the model and to decide on the start times and orders of visits for the trips. Initially you will do this for the week beginning 25th July 2016.

#### **Instructions to Candidates**

**All printouts MUST have a header and a footer. The header must contain the activity number. The footer must contain your name, candidate number and centre number.**

**Minimum font size of 10 should be used throughout.**

**All spreadsheet printouts should show gridlines and row and column headers.**

**For some of your spreadsheet printouts you may need to adjust column widths. To do this you will need to unprotect the worksheets. The password is** *edexcel***.**

#### **Activity 1 – Understanding the situation (suggested time 25 minutes)**

Read the scenario carefully.

You will be using the model to organise boat trips.

On **one** sheet of A4:

- (a) List, in a table, the attractions that will be visited during the trip. For each attraction, state the minimum and maximum amounts of tidal water needed for the visit to take place.
- (b) List **seven** points from the scenario you consider relevant to the model or to the problem you have to solve.

**NOTE:** Use a numbered list for your answer.

(c) List **two** data sources and the data that these provide.

#### **Save and print your work.**

 **(Total for Activity 1 = 18 marks)**

**(7)**

**(7)**

**(4)**

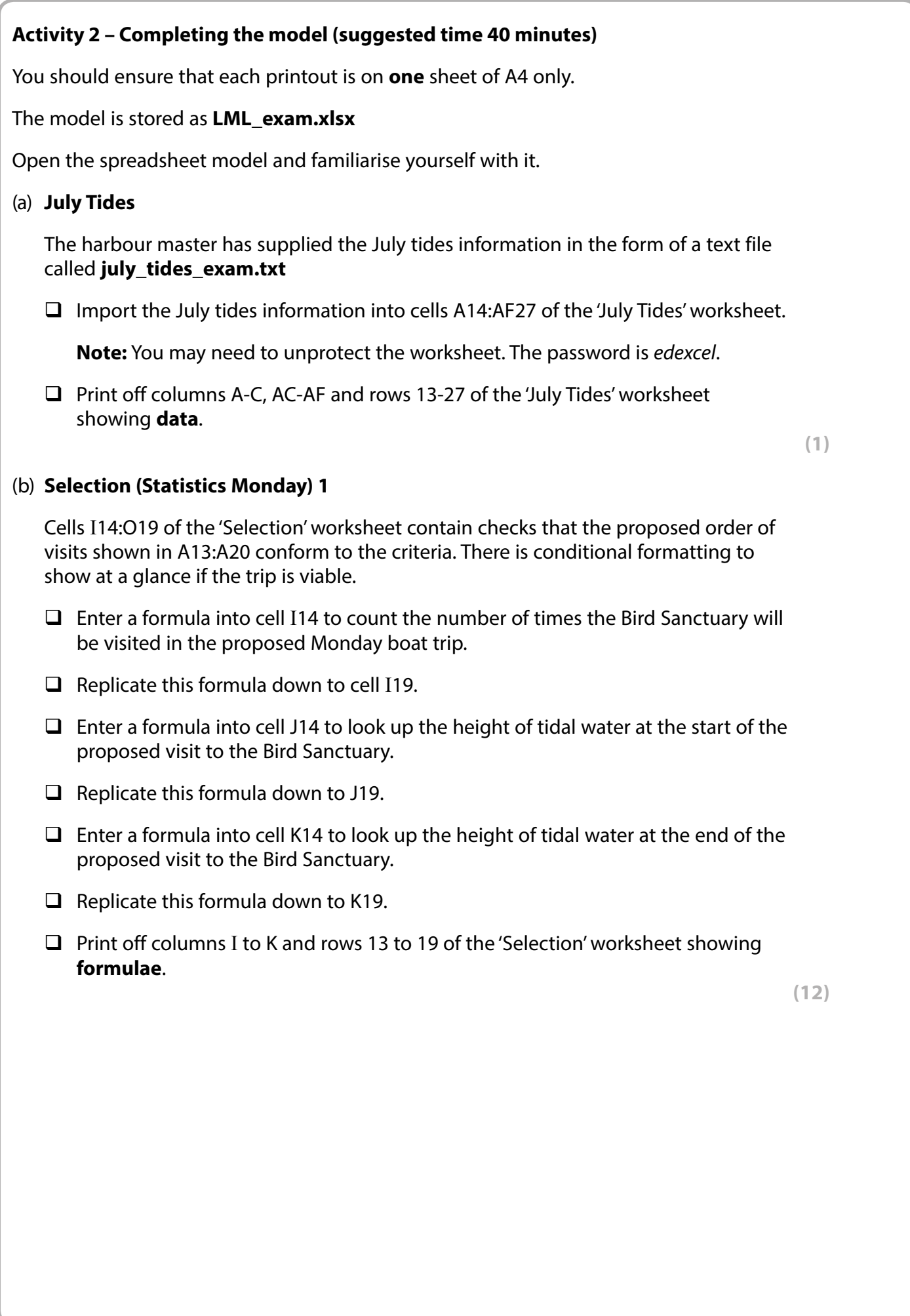

Column D of the 'Sights' worksheet contains the minimum height of tidal water required to sail past the attraction. Column E of the 'Sights' worksheet contains the maximum height of tidal water required to sail past the attraction. A value of "-20" or "20" is used if a criterion is not applicable for an attraction so that formulae can be replicated.

#### (c) **Selection (Statistics Monday) 2**

- $\Box$  Enter a formula into cell L14 so that the cell will contain "Y" if the height of tidal water at the start of the visit to the Bird Sanctuary is high enough for the visit to be viable and "N" if it is not.
- $\Box$  Replicate this formula down to L19.
- $\Box$  Enter a formula into cell M14 so that the cell will contain "Y" if the height of tidal water at the end of the visit to the Bird Sanctuary is high enough for the visit to be viable and "N" if it is not.
- $\Box$  Replicate this formula down to M19.
- $\Box$  Enter a formula into cell N14 so that the cell will contain "Y" if the height of tidal water at the start of the visit to the Bird Sanctuary is low enough for the visit to be viable and "N" if it is not.
- $\Box$  Replicate this formula down to N19.
- $\Box$  Enter a formula into cell O14 so that the cell will contain "Y" if the height of tidal water at the end of the visit to the Bird Sanctuary is low enough for the visit to be viable and "N" if it is not.
- $\Box$  Replicate this formula down to 019.
- **Print off columns L to O and rows 13 to 19 of the 'Selection' worksheet showing formulae**.

**(7)**

#### (d) **Selection (Statistics Wednesday and Friday)**

Cells I25:O30 of the 'Selection' worksheet contain checks that the proposed order of visits shown in A24:A31 conform to the criteria. There is conditional formatting to show at a glance if the trip is viable.

- $\Box$  Enter a formula into cell I25 to count the number of times the Bird Sanctuary will be visited in the proposed Wednesday boat trip.
- $\Box$  Replicate this formula to cell I30.
- $\Box$  Enter a formula into cell J25 to look up the height of tidal water at the start of the proposed visit to the Bird Sanctuary.
- $\Box$  Replicate this formula to cell J30.
- $\Box$  Enter a formula into cell K25 to look up the height of tidal water at the end of the proposed visit to the Bird Sanctuary.
- $\Box$  Replicate this formula down to K30.

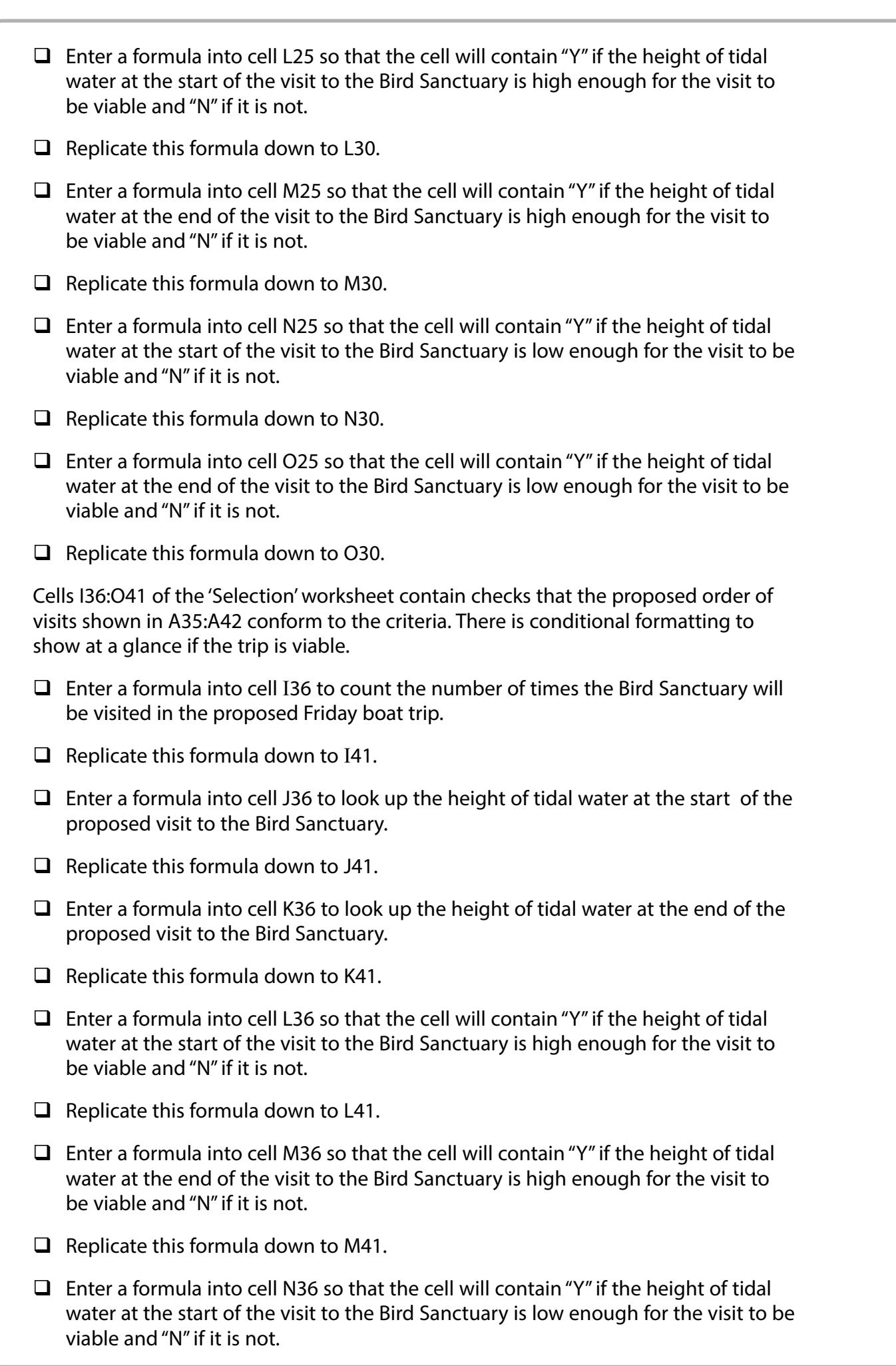

**9**

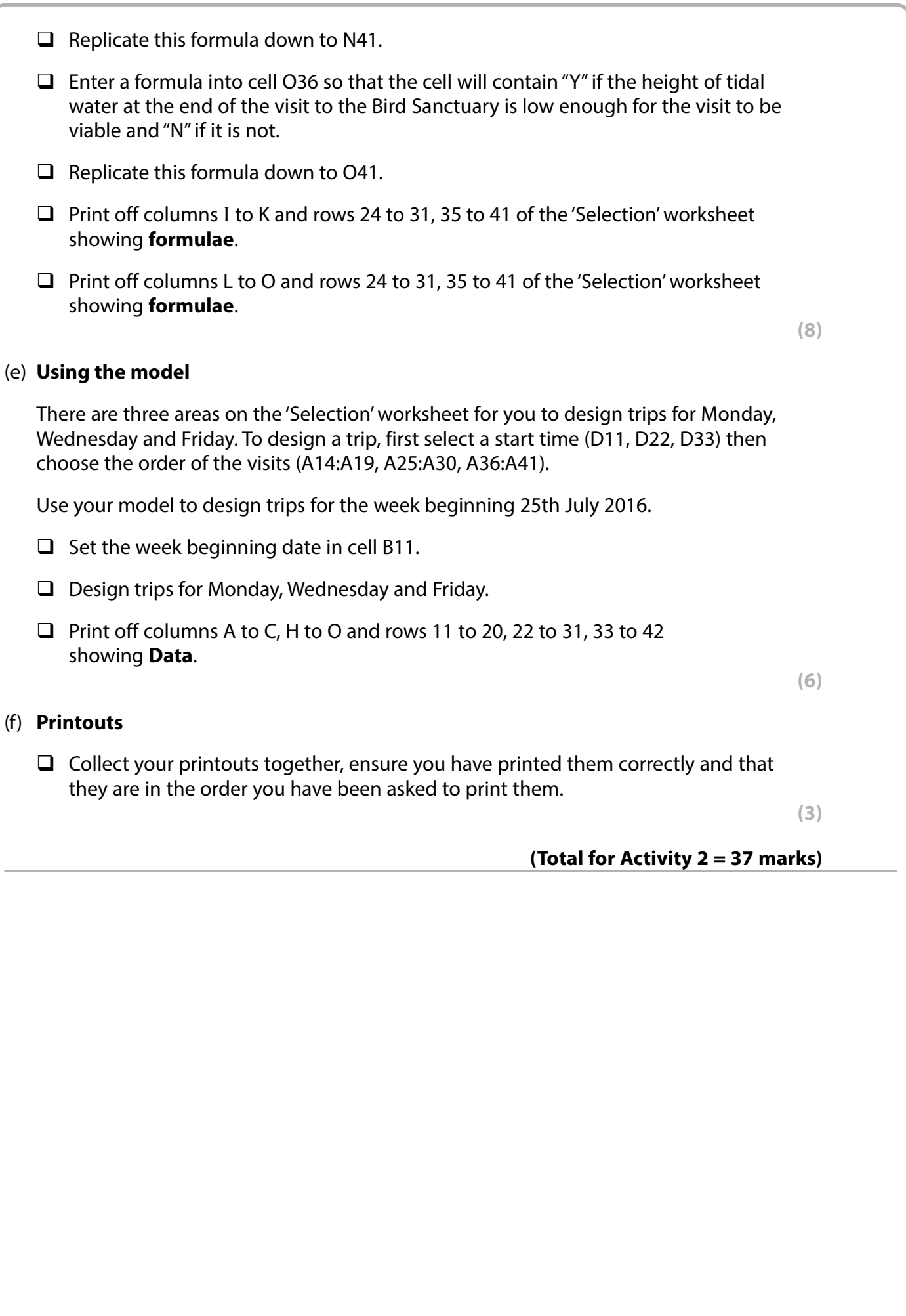

 $\overline{\phantom{a}}$ 

#### **Activity 3 – August Tides (suggested time 40 minutes)**

Tommy Jr. has asked you to design trips for the week commencing 1st August 2016. As this week is in August an 'August Tides' worksheet is needed. The harbour master is unable to provide the data for this as he is busy. The 'August Tides' worksheet will have to be completed using formulae.

In this activity you will use a much simplified formula to calculate the height of tidal water.

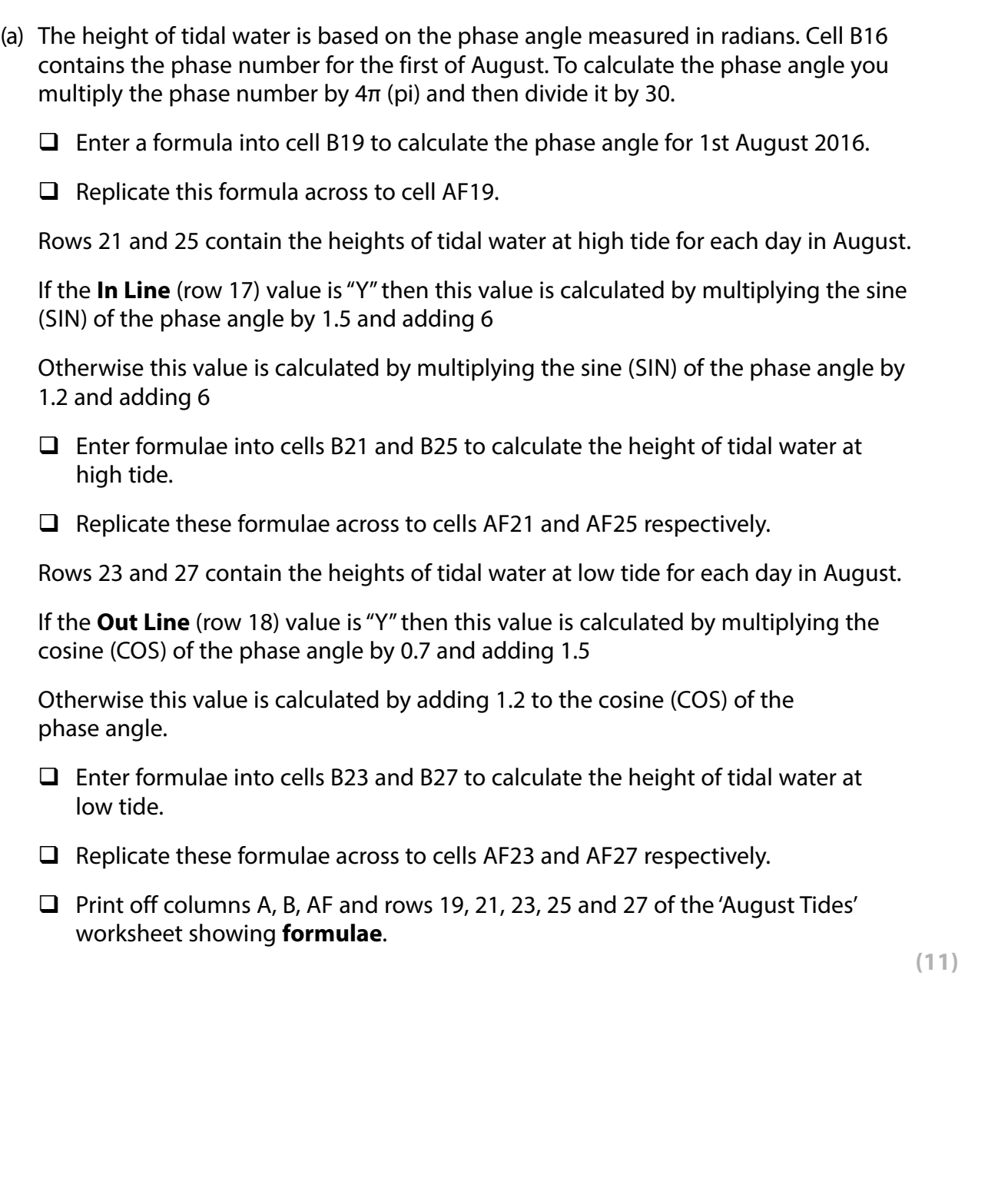

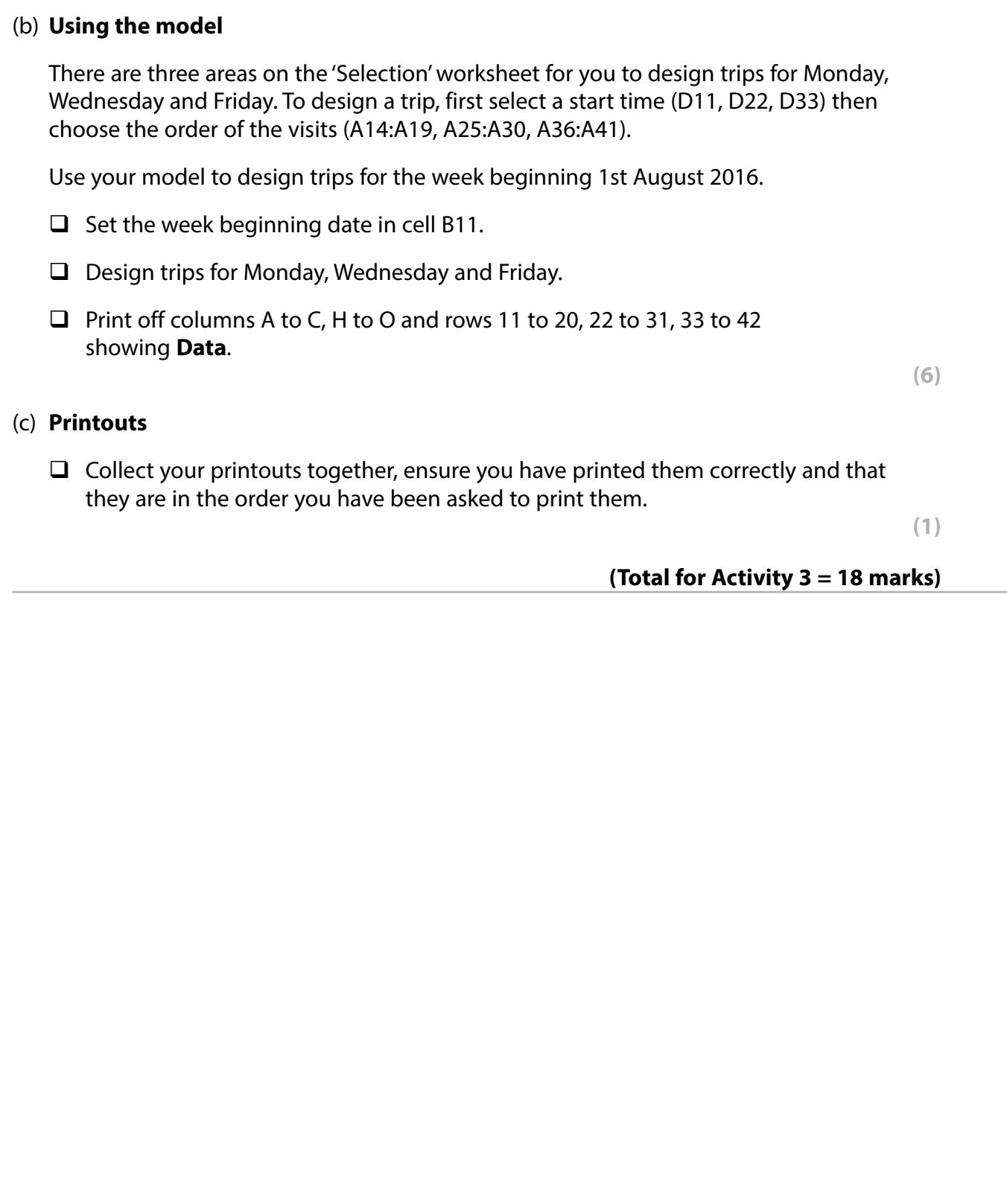

 $\overline{\phantom{a}}$ 

 $\overline{\phantom{a}}$ 

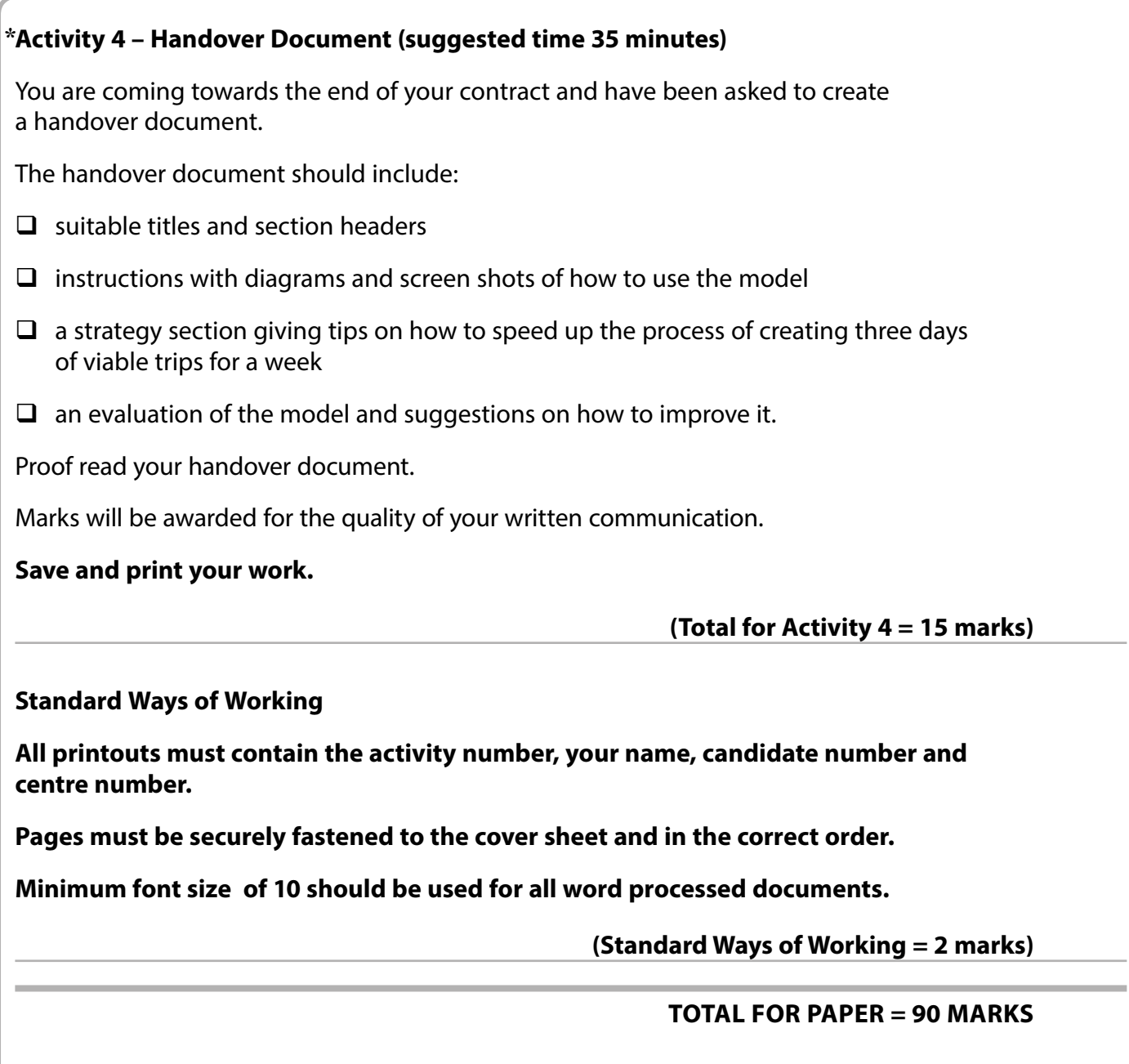